# Adobe Flash Admin Guide

Yeah, reviewing a book Adobe Flash Admin Guide could be credited with your near friends listings. This is just one of the solutions for you to be successful. As understood, endowment does not recommend that you have fabulous points.

Comprehending as skillfully as pact even more than new will offer each success. next to, the pronouncement as well as sharpness of this Adobe Flash Admin Guide can be taken as with ease as picked to act.

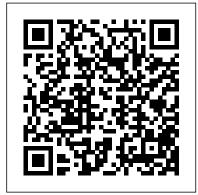

Flash Media Server administrator password visible in FMS.INI

To set a secure password on the admin account, open the Adobe Flash Media Server

(FMS) Administration application. Select the "Manage Users" pane and then change the password on the admin account. (You can change it to the same thing if you like.) The password goes into USERS.XML and is encrypted.

Flash Player Administration Guide - wwwimages.adobe.com For the latest version of this guide, see the Adobe Flash Player Administration Guide section of the Flash Player Developer Center at www.adobe.com/go/flas h\_player\_admin. Flash Player and going in the manner of deployment The following sites contain information and links to

help you understand how to deploy connections to door them. Flash Player and work with SWF files. † The Flash Player product page at www.adobe.com/products/ Guide Overview flashplayer.html provides information on a number of Admin guide - Adobe Inc. The Adobe Admin Console provides a central location for managing your Adobe entitlements across your entire organization. When you are invited to the Admin Console as an admin, you receive an email invitation. You must accept it to get started. Overview: View a summary of the licenses purchased and the amount of storage available with each plan. ADOBE FLASH PLAYER 26.0 Administration Guide Adobe-Flash-Admin-Guide 1/3 PDF Drive -Search and download PDF files for free. Adobe Flash Admin Guide [EPUB] Adobe Flash Admin Guide Getting the books Adobe Flash Admin Guide now is not type of inspiring means. You could not on your own book accrual or library or

Adobe Flash Platform \* AIR Administrator's On Windows, add a DWORD value named AppInstallDisabled to the HKey\_Local\_Machine \Software\Policies\Ado be\AIR registry key, and set the value to 1. On Linux, modify the AppInstallDisabled setting in the globalRuntime.conf configuration file in /etc/opt/Adobe\ AIR/. For example, set AppInstallDisabled=1 to prevent installation of AIR applications. Adobe® Flash® Player 10 Administration Guide Adobe Stock License Approval; Adobe Sign. Set up Adobe Sign for enterprise or Teams; Adobe Sign - Team feature Administrator ; Manage Adobe Sign on the Admin Console; Deploy Adobe Asset Link. Adobe Asset Link; Setup Adobe

borrowing from your

Asset Link. Create user flash content was group for Adobe Asset Link; Configure Adobe Animate - Start here! Experience Manager 6.x Assets for Adobe Asset Link

## Adobe Flash Platform \* Adobe AIR configuration

Adobe@Flash@Player is

the software that

allows computers to

play multim edia content contained in SWF (pronounced are the main type of file used by Flash Player. This content can be created by Adobe® Animate, Adobe® Flash® Builder™, or other tools that output the SWF file format. Adobe® Flash® Player 26.0 Administration Guide The Flash Player 10.1 Admin Guide is now available at http://ww w.adobe.com/devnet/fla shplayer/articles/flas h\_player\_admin\_guide.h ADOBE FLASH PLAYER 11 Page-Turn-Animation Adobe Flash CS6-Tutorial Adobe Flash Lesson 1- Flash Menu | Adobe flash basic knowledge Adobe Flash hindi

tutorial Unblock adobe

flash player is

blocked in google

chrome | | Fix adobe

blocked on edge How to [ADOBE ANIMATE FOR BEGINNERS] Adobe Flash ActionScript 3.0 Simple Navigation 8 Tips for Writing a Winning Resume Intro to Cover/Making Journaling Adobe Animate 2020 [1/4] | Beginners Tutorial How to Download \u0026 Install ALAN BECKER - Flash Adobe Flash Player on Windows XP - 10 Real3D FlipBook WordPress "swiff") files, which Plugin | Step By Step Guide and Installation Advanced Flash Animation - Made Simple! (Tutorial) 26 -How to Create, Manage, and Deploy Applications Administration Guide in Microsoft SCCM

Animate CC Creating Motion Guides HOW I ANIMATE ON FLASH FOR YOUTUBE VIDEOS Animator n. Flash Player and vs. Animation

(original) Behind the Scenes - Animator vs. Animation IV Six Easy Steps to Fully Remove Mac Viruses \u0026 Malware

ALAN BECKER - Huion KAMVAS GT-221 Pro Unboxing \u0026 Review Adobe Animate 2020 Toon rt/flashplayer/ Boom Harmony vs. Flash provides information (Animate CC) Fake Adobe on a number of Flash Player Installer Adobe Flash Player and Redirect Virus Note Administration Guide Blocks - Animation vs. for Flash Player ... Minecraft Shorts Ep. 5 Adobe Flash Platform \* (music by AaronGrooves) AIR Administrator's Install Flash Player on Guide Overview AIR Linux (Ubuntu 20.04) Flip Book Pages in

Adobe Flash Pro CS6 How to Install Adobe Flash Player for Mac OS X How to Safely Use Windows XP in 2020 and BeyondGuide to Making an Altered Book Junk Journal/Part 7 - The Cards

Uninstall Adobe Flash Player 21 on Windows 10 Basics (revamped) How To Update Flash On A Mac ??

### Flash Player Administration Guide -Adobe Inc.

For the latest version of this guide, see the Adobe Flash Player section of the Flash Player Developer Center at www.adobe.co m/go/flash\_player\_admi deployment The following sites contain information and links to help you understand how to deploy Flash Player and work with SWF files. † The Flash Player Support Center at www.adobe.com/suppo Administrator's Guide Overview Adobe® AIR™

is a cross-operating system runtime. With AIR installed on a computer, users can install and run AIR applications. Adobe Flash Admin Guide reliefwatch.com Welcome to the Adobe® Flash® Player Administration Guide for Flash Player 10. This document describes Flash Player, how it's installed, how it works, and how it can be controlled to suit the needs of a specific network environm ent. Read this document if you are an IT or Connecting to the Administration Console - Adobe Inc. In the Windows

Start menu, select Settings > Control Panel. Select the Add or Remove Programs control panel. Select "Adobe AIR" to remove the runtime. Click the Change/Remove button.

Page-Turn-Animation Adobe Flash CS6-Tutorial Adobe Flash Lesson 1- Flash Mac Viruses \u0026

Menu | Adobe flash basic knowledge Adobe Flash hindi tutorial *Unblock* adobe flash player is ReviewAdobe Animate blocked in google chrome//Fix adobe flash content was blocked on edge How to Animate - Start here! [ADOBE ANIMATE FOR BEGINNERS] Adobe Flash ActionScript 3.0 - Simple Writing a Winning Resume Intro to Adobe (Ubuntu 20.04) Flip Animate 2020 [1/4] Beginners Tutorial How to Download \u0026 Install Adobe Flash Player on Windows XP - 10 Real3D FlipBook WordPress Plugin / Step By Step Guide and Installation Advanced Flash Animation - Made - How to Create, Manage, and Deploy Applications in Microsoft SCCM Animate CC Creating Motion Guides HOW I ANIMATE ON FLASH FOR YOUTUBE VIDEOS Animator vs. Animation (original) Behind the Scenes -Animator vs. Animation IV Six Easy Steps to Fully Remove

#### Malware

ALAN BECKER - Huion KAMVAS GT-221 Pro Unboxing \u0026 2020 Toon Boom Harmony vs. Flash (Animate CC) Fake Adobe Flash Player Installer and Redirect Virus Note Blocks Animation vs. Minecraft Shorts Ep. 5 (music by Navigation 8 Tips for AaronGrooves) Install Flash Player on Linux Book Pages in Adobe Flash Pro CS6 How to Install Adobe Flash Player for Mac OS X How to Safely Use Windows XP in 2020 and BeyondGuide to Making an Altered Book Junk Journal/Part 7 - The Cover/Making Journaling Cards Simple! (Tutorial) 26 Uninstall Adobe Flash Player 21 on Windows 10 ALAN BECKER - Flash Basics (revamped) How To Update Flash On A Mac ??

> Adobe Admin Console This Adobe Flash Player Administration Guide covers Adobe Flash Player 32. It describes Flash Player, how it's installed, how it works, and how you can

control it to suit the needs of a specific network environment. This document is intended for IT or administrative professionals who manage the installation or use of Flash Player for multiple users in a Adobe Flash Admin controlled environment.

### Flash Player Administration Guide -Adobe Inc.

For the latest version of this guide, see the Adobe Flash Player Administration Guide section of the Flash Player Developer Center at www.adobe.co m/go/flash\_player\_admi n. Flash Player and deployment The following sites contain information and links to help you u nderstand how to deploy Flash Player and work with SWF files. • The Flash Player product page at www.adobe.com/products /flashplayer.html provides information

### Flash Player 10.1 Admin Guide - Adobe Support Community

For the latest version of this guide, see the Adobe Flash Player Administration Guide section of the Flash Player Developer Center at www.adobe.c om/go/flash\_player\_ad min. Flash Player and

deployment The following sites contain information and links to help you understand how to deploy Flash Player and work with SWF files.

Guide The Administration Console is an Adobe Flash Player application (ams\_admi nConsole.swf) that lets you manage the server and view information about applications running on the server. The Administration Console connects to Adobe Media

Media Server. ADOBE FLASH PLAYER 21 For the latest version of this quide, see the Adobe Flash Player Administration Guide section of the Flash Player Developer Center at www.adobe.co m/go/flash\_player\_admi n. Flash Player and

Administration

Server, which

connects to Adobe

deployment The following sites contain information and links to help you understand how to deploy Flash Player and work with SWF files. † The Flash Player product page at www.adobe.com/products /flashplayer.html provides information on a number of

Adobe® Flash® Player is the software that allows computers to play multimedia content contained in SWF (pronounced "swiff") files, which are the main type of file used by Flash Player. This content can be created by Adobe® Flash® Professional, Adobe® Flash® Builder™, or other tools that output the SWF file format.